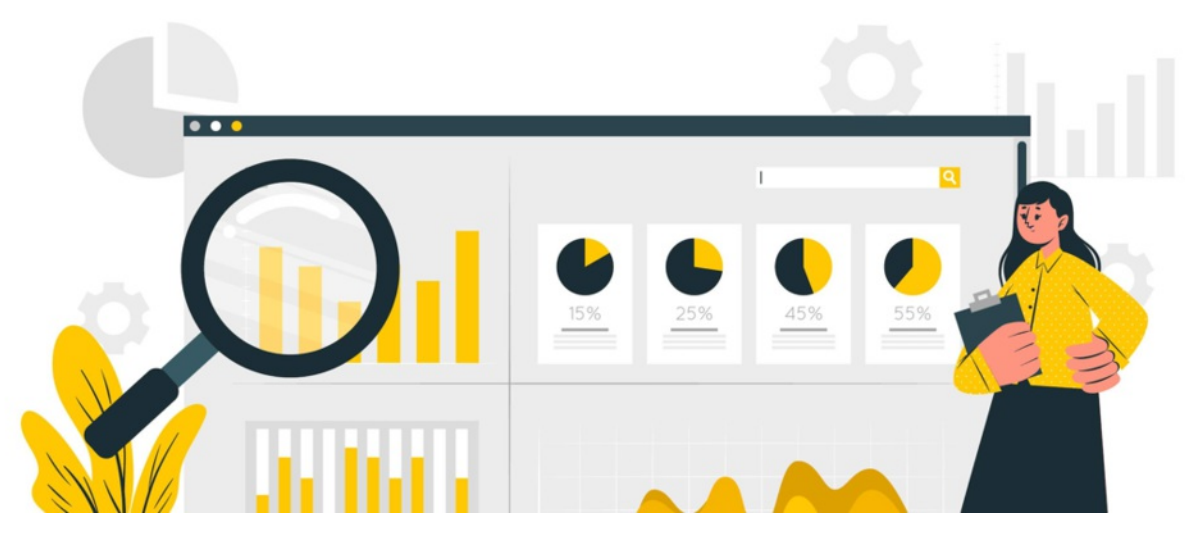

# Infocapture report permissions

## Included in this article:

- Report permissions (part 1)
- Report permissions (part 2)

# 1- Report permissions (part 1)

As standard, all users will have the reports icon here in the front end of infocapture:

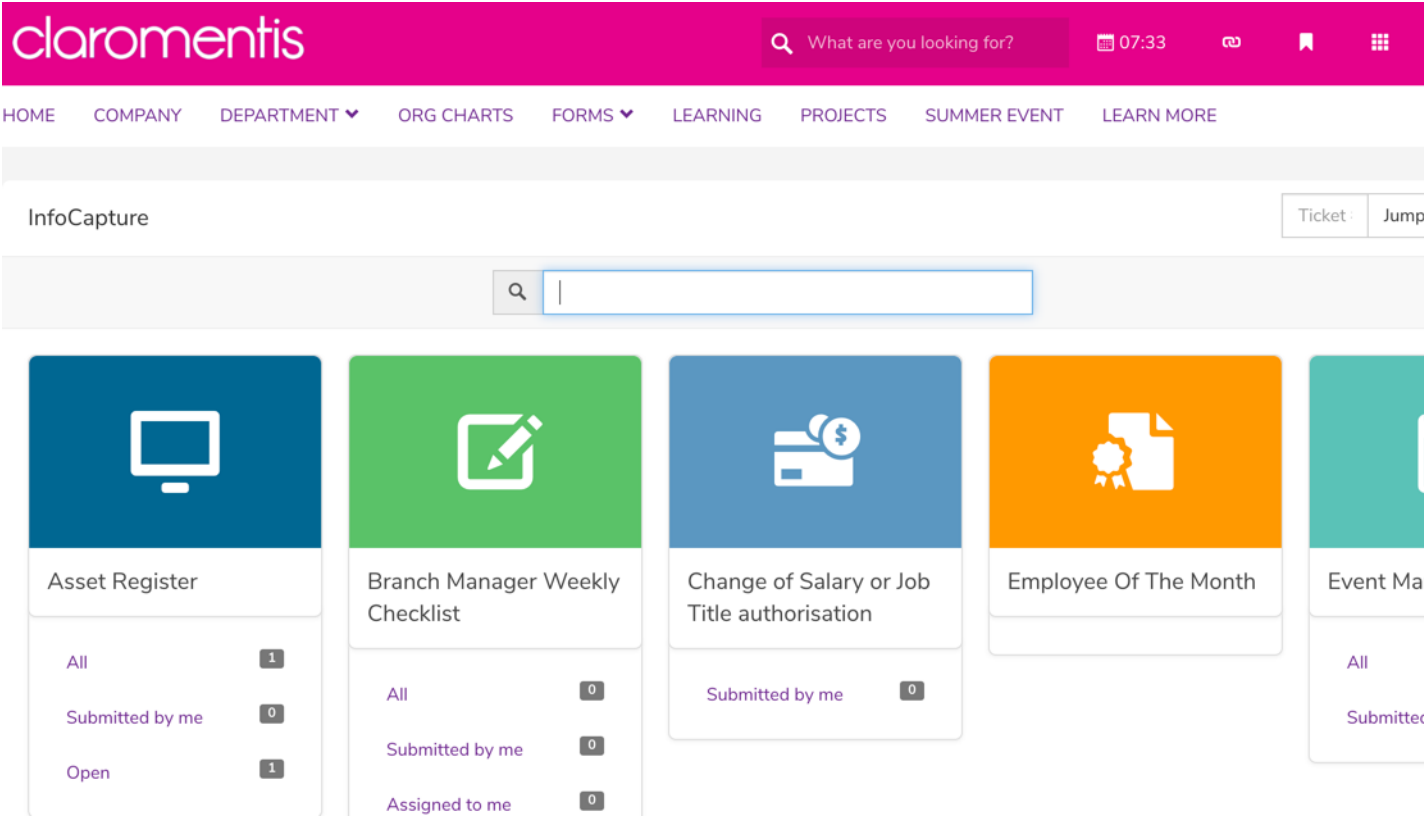

In the scenario that you would like a user to view some reports you have created, you will need to have the permission to create public reports. This is done in the admin side of a Infocapture project, if your name is in the box shown in the below image, you will be able to allow other users to view the reports you have made.

As default, if users aren't added here, any reports they create will only be visible to themselves.

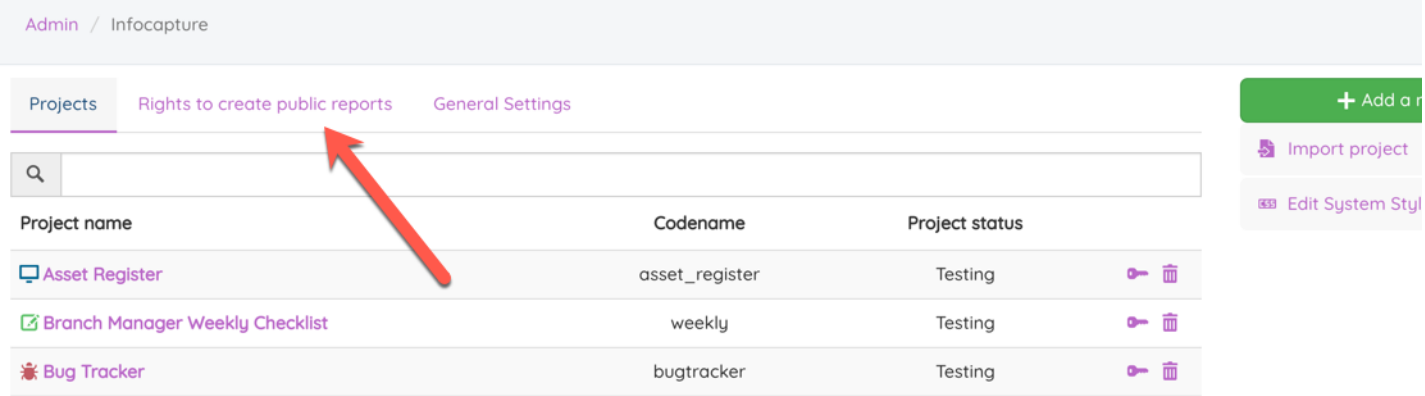

Add the names of users who will need to share their reports here:

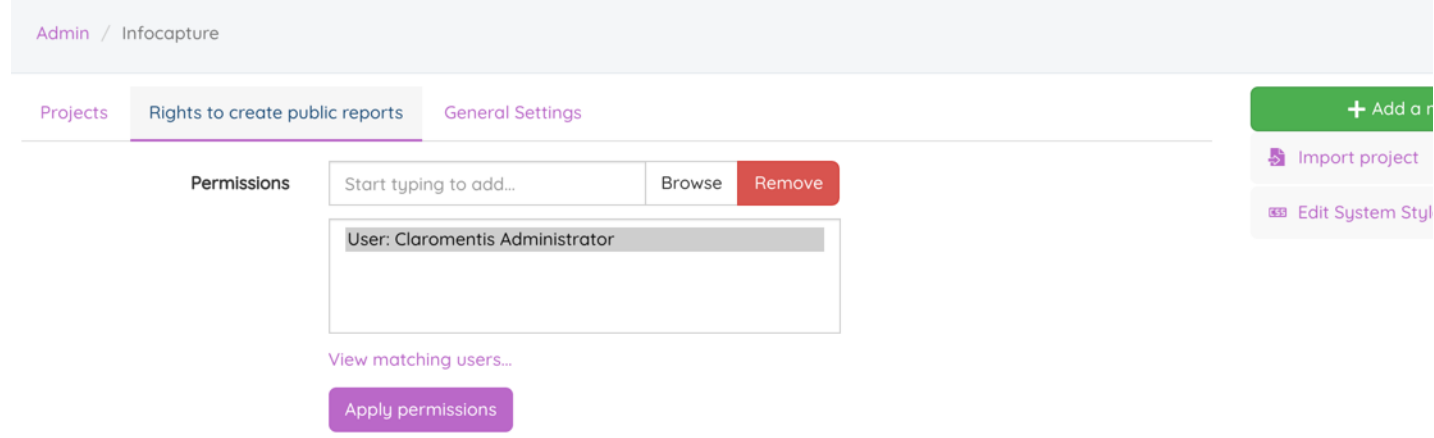

Once this permission has been granted, the user will now see a key icon for any reports they have made.

### Before:

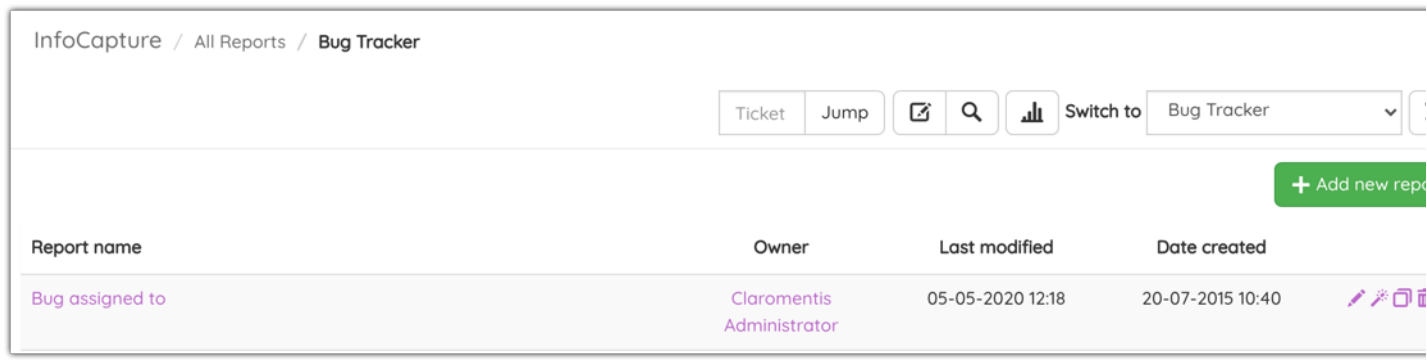

### After:

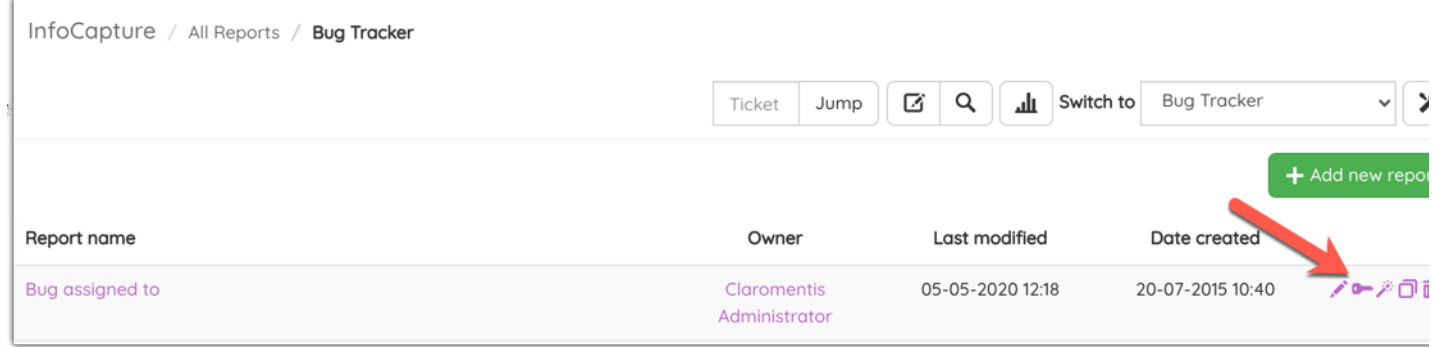

If the owner clicks this key, they will be able to grant other users these permissions:

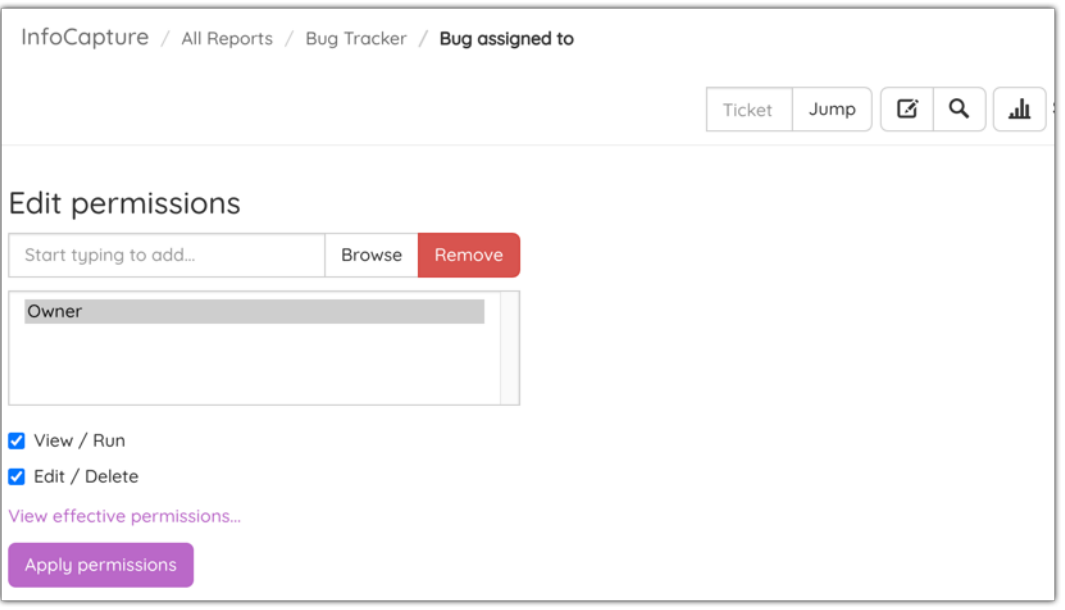

Please note: It is not possible to give another user ownership of this report, only the report creator will ever have the key symbol. If a user who owns the reports is due to leave the business they can enable other users to duplicate these reports like so:

### View / Run permission:

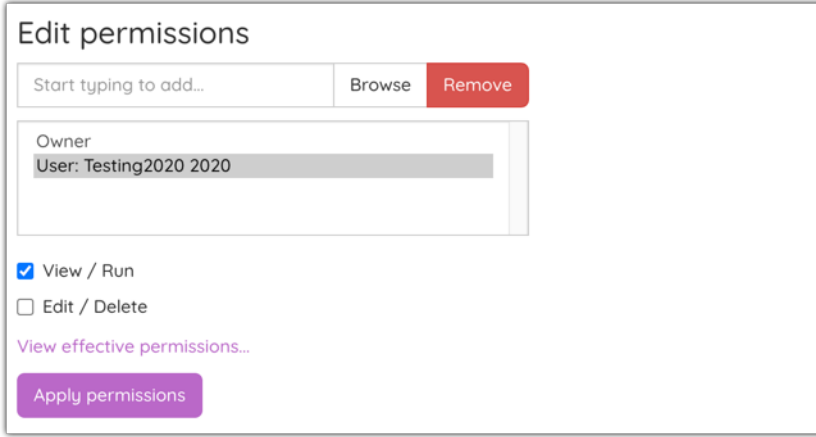

This permission is sufficient in allowing the user to make a duplicate of the report:

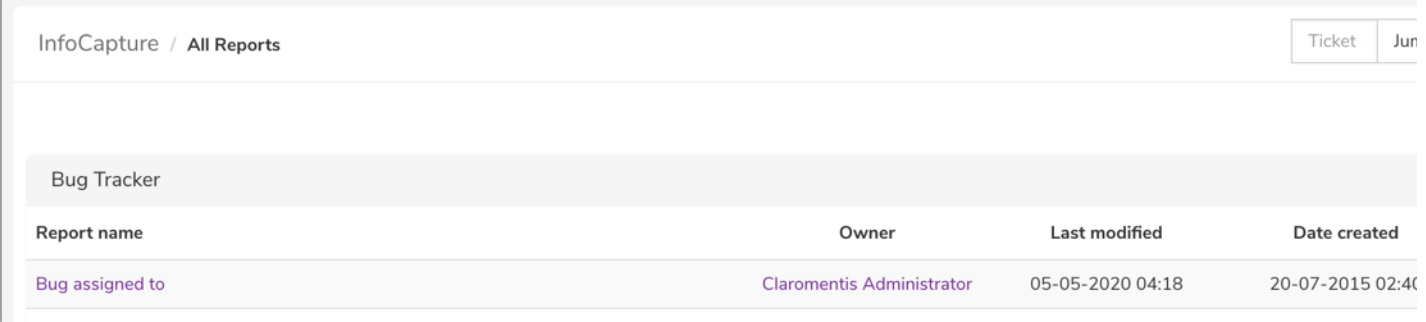

Edit / Delete permission:

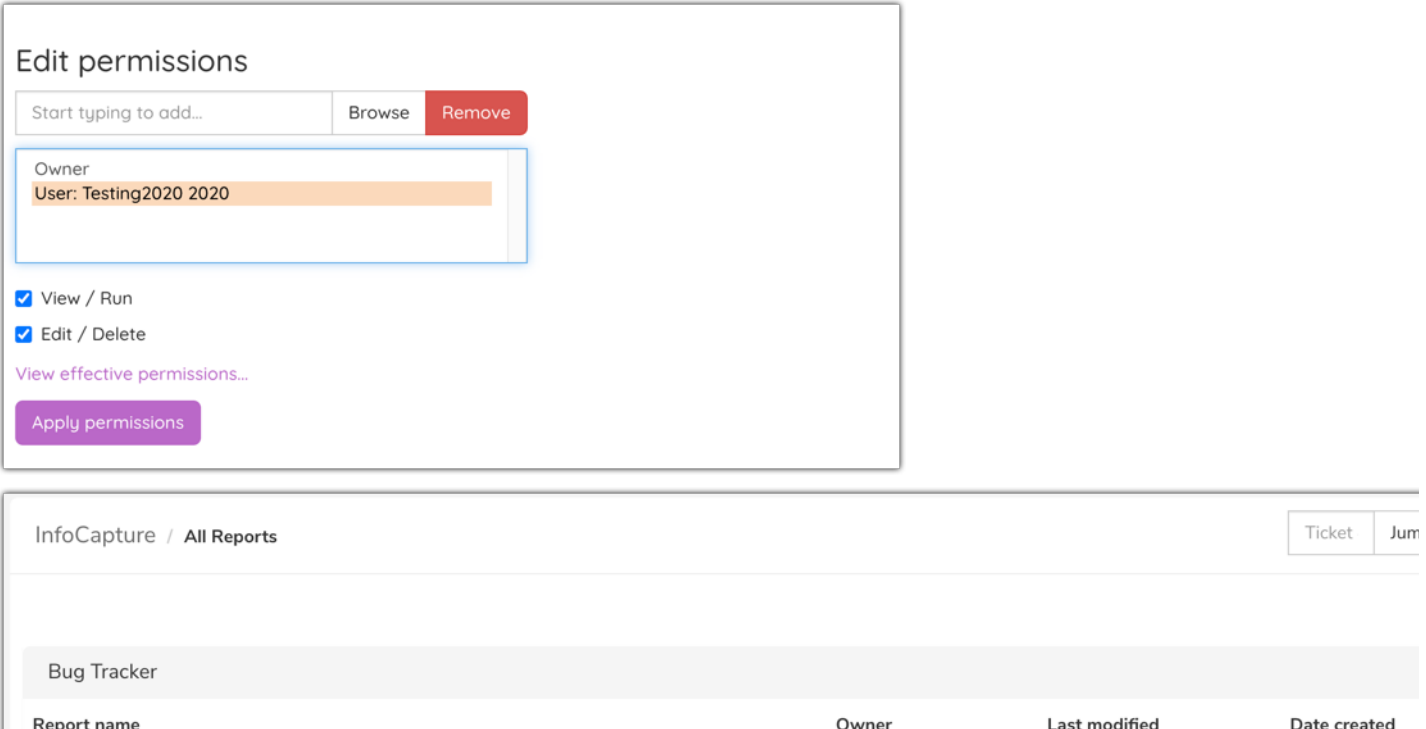

Bug assigned to

This permission enables the users to:

- Edit the name of the report
- 'Run Wizard' which simply means edit the con4guration of the report
- Duplicate the report
- Delete the report

# 2- Report permissions (part 2)

In addition to this, as the data from these reports is being pulled from specific infocapture forms, the user will need to be granted the 'View reports page' permission for every form in which they need to be able to view any relevant reports:

**Claromentis Administrator** 

05-05-2020 04:18

20-07-2015 02:40

### Project options

**A** Project Summary

Edit project properties

**D** Project permissions

#### **Statuses** 「

### Conditions

Field condition set

\*/l Triggers

Behaviour

- **ER** Field visibility
- $\frac{1}{2}$ **SLA**
- X Automatic change
- $\mathbf{P}$ Workflow
- Notification
- $\overline{\mathbf{M}}$  Notifications

Default notificatio fields

List options

ille General list option

Tickets list column 目

Q Searchable fields

To begin creating reports, you may find this guide helpful.

Save

#### **Related Article**

Creating a report

### Project permissions

Create project roles and define their permissions within the project.

**O**-Rights

User groups, roles, and individuals can be put into project roles. Each role has its permissions with One role may be given rights to only submit tickets, and a higher role may be given rights to upde Additionally users can be granted additional rights beyond what their project role would ordinaril submitted and those assigned to them.

**\* All** 

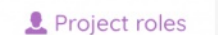

**♦** Options

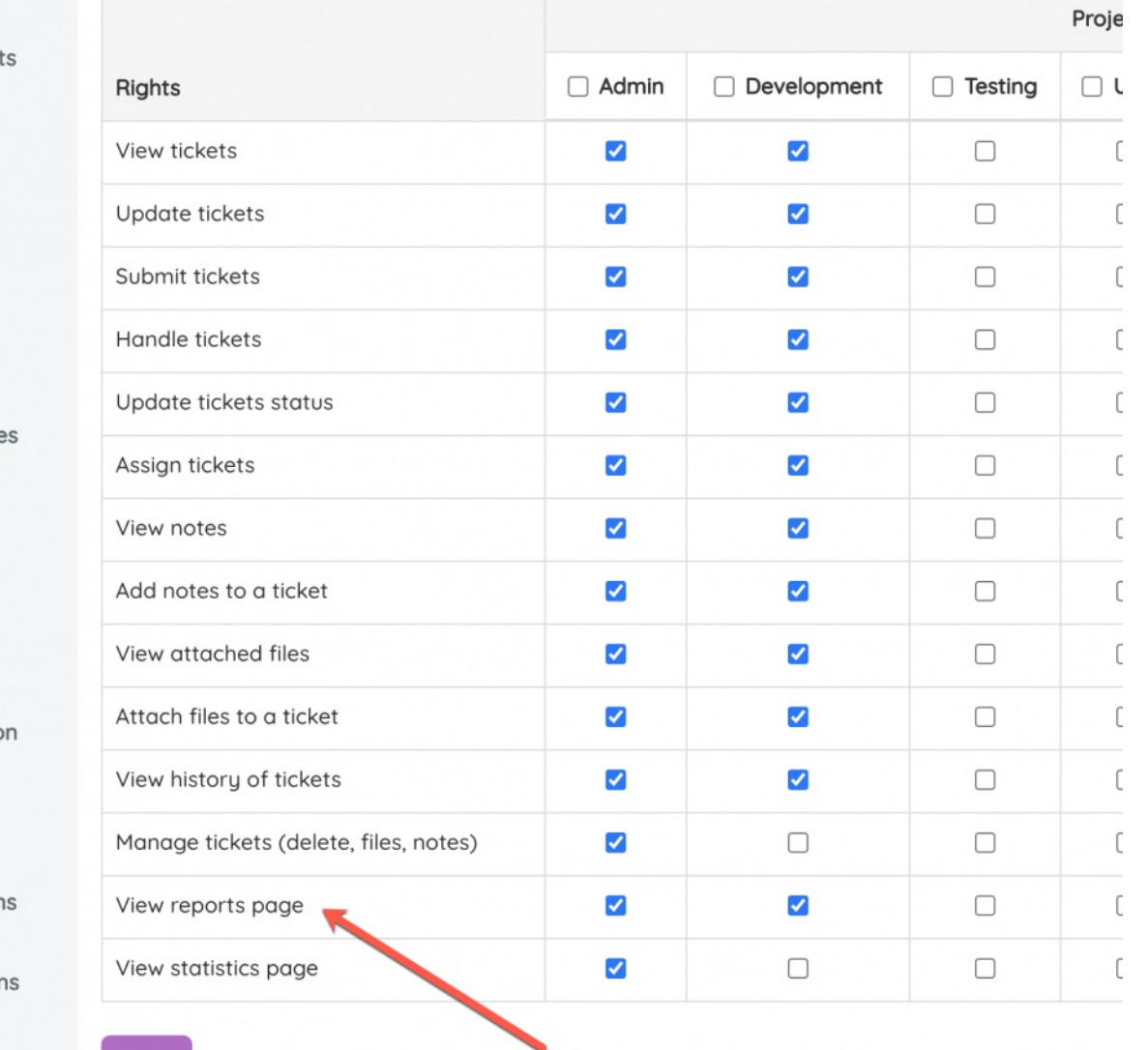

Created on 6 July 2020 by Millie Hand Tags: infocapture, report, reports